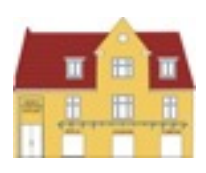

# **i Mow** Quickguide RMI generation 0

#### **Aktiver automatikken**

- 1. Tænd iMOW ved at trykke OK
- 2. I hovedmenuen vælg Kommandoer og tryk OK
- 3. Gå til A (Automatik) og tryk OK2.
- 4. Aktiver automatikken kommer frem tryk Ja og tryk OK
- 5. Automatikken er aktiv, og du vil se et lille A oppe i højre hjørne af displayet
- 6. Tryk på returpilen i til du kommer ud til startskærmen, og her vil der stå Automatik aktiveret
- 7. Din iMOW vil nu følge det automatiske klippeprogram

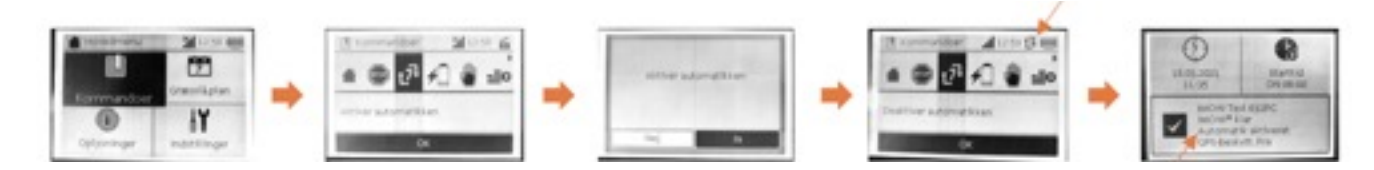

## **STOP-tasten (hvis robotten ikke skal køre et stykke tid)**

- 1. Sørg for, at iMOW står i dockingstationen
- 2. Tænd iMOW ved at trykke OK
- 3. Når den står på startskærmen, skal du trykke på STOP-tasten, og der vil stå STOP-tast betjent
- 4. iMOW vil blive stående i dockingstationen til den igen bliver aktiveret (frigivet)
- 5. iMOW vil selv slukke for displayet. NB! iMOW vil ikke lade når STOP-tasten er aktiv

#### **Deaktiver STOP-tasten**

- 1. Tænd iMOW ved at trykke OK
- 2. Displayet vil vise STOP-tast betjent tryk OK for at frigive
- 3. iMOW kan til tider spørge om automatikken fortsat skal være aktiv tryk OK for at bekræfte
- 4. Tryk på returpilen du kommer ud til startskærmen, hvor der vil stå Automatik aktiveret
- 5. Din iMOW vil nu følge det automatiske klippeprogram

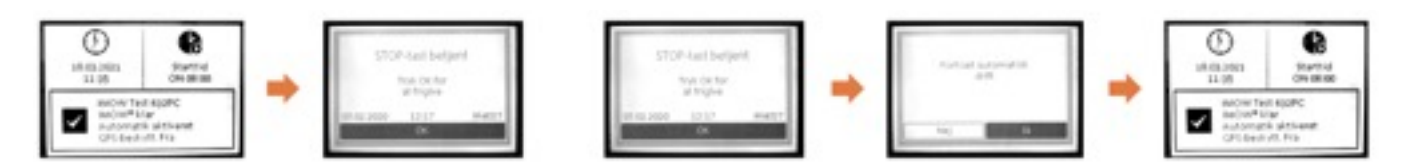

### **Ved driftstop (robotten er stoppet midt på plænen eller kører ikke ud af dockingstationen)**

- 1. Tænd iMOW ved at trykke OK
- 2. Displayet vil lyse op og tænde. Se efter om automatikken er slået til, hvis ikke, skal du aktivere automatikken
- 3. Der kan også stå en fejl og en fejlkode i displayet (fejlkode ses i nederste højre hjørne (M????) Displayet kan fx skrive Intet signal (M1170), Fejl på hjulmotor (M0305), Fejl i klippemotor (M0505) m.m. Displayet vil foreslå noget du skal prøve - evt. Tænd dockingstationen, Kontrol af kniv eller hjulmotor
- 4. Ser alt fint ud, dvs. kniv og hjulene kan dreje frit og dockingstationen lyser konstant (NB! Ved hurtige blink = Hegnsbrud), så tryk OK, og displayet vil vise startskærmen
- 5. Er fejlen væk i displayet og automatikken er aktiv, vil iMOW køre igen efter lidt tid
- 6. Står der Kontakt forhandler, så prøv stadig trin 3–5, og se om ikke iMOW kører
- 7. Forsvinder fejlen ikke efter lidt tid, så bær iMOW i dockingstation og se om det afhjælper fejlen

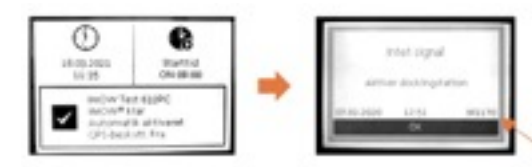

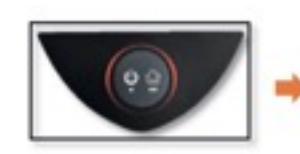

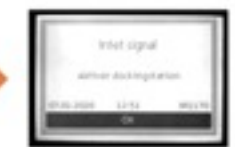

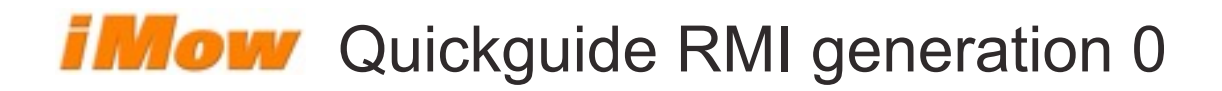

#### **Vinteropbevaring**

- 1. Tænd iMOW ved at trykke OK
- 2. Vær sikker på, at automatikken er slået fra (se Aktiver automatikken)
- 3. I hovedmenuen vælg Indstillinger og tryk OK
- 4. Gå til Indstillinger og tryk OK
- 5. I menuen iMOW, tryk ned til Energimodus. Tryk OK, vælg ECO og afslut ved at trykke OK (kun ved C-modeller med app-styring)
- 6. Tryk til højre på piletasten til menuen Sikkerhed. Vælg sikkerhedsniveauet Højt
- 7. Tryk og hold den røde STOP-tast nede i 5 sekunder til der står iMOW spærret
- 8. iMOW vil efter lidt tid slukke og gå i dvale
- 9. iMOW bringes ud af dvale ved at trykke OK, og lås iMOW op ved at trykke på de viste symboler

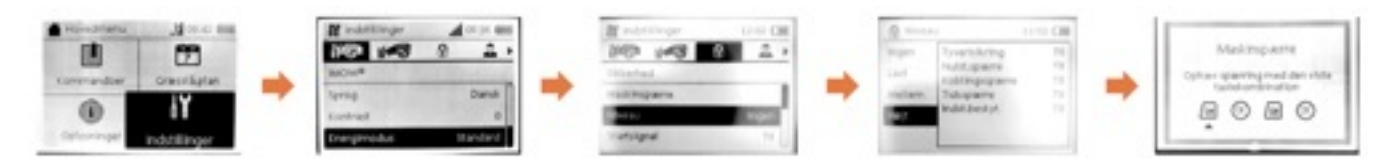

#### **Kobl iMOW + Dock (genoptag forbindelsen mellem robotten og dockingstationen) - anbefales efter længere tids pause**

- 1. Sørg for at iMOW står i dockingstationen, og at lyset i denne er tændt
- 2. Tænd iMOW ved at trykke OK
- 3. I hovedmenuen vælg Indstillinger og tryk OK
- 4. Tryk til højre på piletasten til menuen Sikkerhed
- 5. Tryk ned på piletasten til Kobl iMOW + Dock. Tryk OK
- 6. Displayet vil nu vise, at iMOW og dockingstation kontrollerer signal. Når kontrollen er færdig, tryk OK
- 7. Tryk på returpilen i til du kommer ud til startskærmen

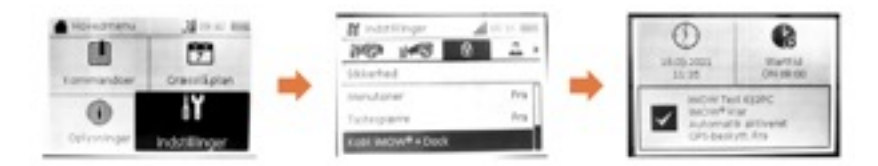

#### **Temperaturområde hvor iMOW kan køre**

iMOW har indbygget temperaturføler for at skåne både maskinen og batteriet. Drifttemperaturen for en iMOW er +5 til +45 grader C

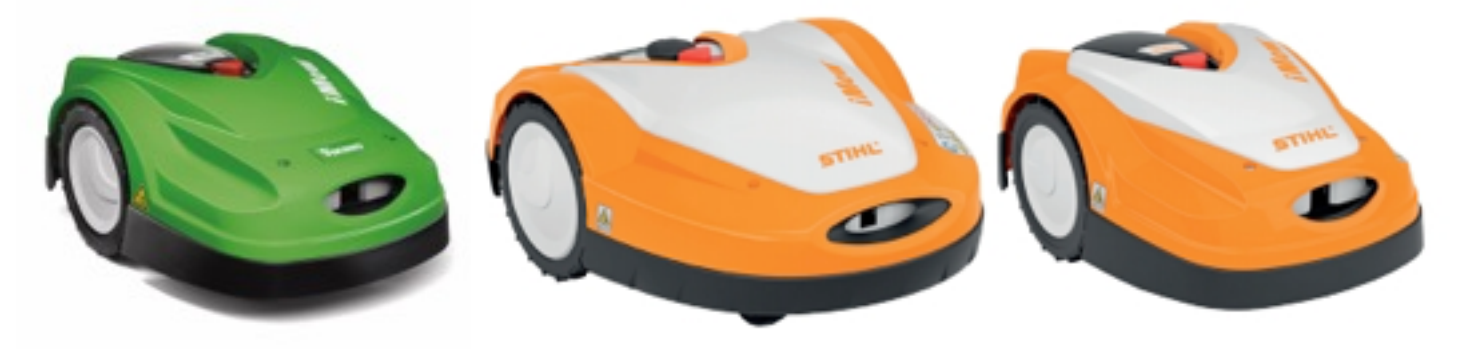

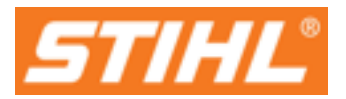